**LATEX** for Beginners (PIASTA)

Niels Beuck

University of Hamburg

11. & 12.5.2013

★ ロ ▶ → 御 ▶ → 결 ▶ → 결 ▶ │ 결

 $299$ 

- Name, Surname
- **•** Country of origin
- **•** Faculty, Department

<span id="page-1-0"></span>K ロ ▶ K @ ▶ K 할 ▶ K 할 ▶ ... 할 ... 900

PIASTA: International program for all students and alumni

- **Welcome & Culture**
- Training & Coaching  $\Leftarrow$
- Information & Advising

Intercultural PIASTA Evening: every wednesday at 6pm at Rentzelstraße 17, Veranstaltungsraum (EG)

**KORK ERKER ADE YOUR** 

#### for mor information:

```
www.uni-hamburg.de/piasta/
```
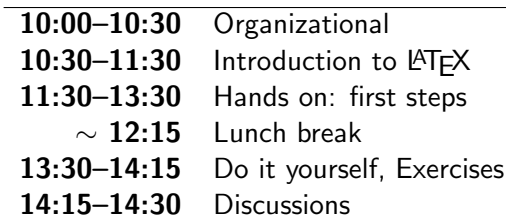

K ロ ▶ K @ ▶ K 할 ▶ K 할 ▶ 이 할 → 9 Q @

- Please do not eat in the computer room
- No put open bottles or the likes next to the keyboard
- Feel free to ask questions at any time
- You don't have to ask me for leaving the room briefly

**KOD KARD KED KED E VOOR** 

• Please tell me if you are leaving early

What

• are your previous experiences with LaTeX?

K ロ ▶ K @ ▶ K 할 > K 할 > 1 할 > 1 이익어

- do you want to use it for?
- are your expectations for this course?
- **•** Get to know the structure of a LaTeX document
- Get your first practical experience with LaTeX and the correspondent Software
- Be able to understand LaTeX and continue to learn with it on your own after the seminar
- $\bullet$  Be able to write a scientific article with LaTeX
- Get ideas on how larger documents work

After the seminar you HAVE TO exercise. DO NOT GIVE UP! :)

**KORK ERKER ADE YOUR** 

# **Outline**

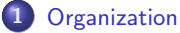

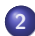

#### [Introduction to LaTeX](#page-8-0)

- **[Article](#page-8-0)**
- **•** [History](#page-9-0)
- **[The Workflow](#page-14-0)**
- **•** [Software](#page-15-0)

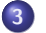

#### 3 [First Steps](#page-17-0)

- **[The Document Structure](#page-19-0)**
- **•** [Lists](#page-44-0)

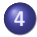

#### 4 [Discussions and Feedback](#page-47-0)

- 5 [Day 2 Advanced topics](#page-50-0)
	- **•** [Graphics](#page-52-0)
	- **•** [Figures and Tables](#page-55-0)
	- **•** [Bibliography](#page-61-0)
	- **•** [Formulas](#page-65-0)
	- **[Longer Documents](#page-67-0)**

K ロ > K @ > K 할 > K 할 > → 할 → ⊙ Q @

#### What kind of elements can be found in an article?

<span id="page-8-0"></span>KOX KOX KEX KEX E 1990

Donald E. Knuth and T<sub>F</sub>X

- Professor for computer science at Stanford
- Works on the book "The Art of Computer Programming" since 1962 (volume 4 of 7)
- $\bullet$  Interrupted his life's work for a decade to develop  $T_F X$ , since he was disappointed by the typesetting quality for his book.
- Featurecomplete since 1989
- Design philosophy for T<sub>F</sub>X:
	- High quality typesetting, especially for mathematical formulas
	- Allowing everyone to produce high quality books with reasonable effort
	- Platform independent: exact same output on all computers, now and in the future

<span id="page-9-0"></span>**KORK ERKER ADE YOUR** 

Leslie Lamport and  $\langle \text{ATF}X \rangle$  (Lamport  $\langle \text{Tx} \rangle$ )

- An extension for T<sub>F</sub>X written in the early 80s
- A set of so called macros written in and for T<sub>F</sub>X
- Makes TFX much more comfortable to use
- Most widespread method for using TFX
- The names T<sub>F</sub>X and LAT<sub>F</sub>Xare often used interchangable these days

- T<sub>F</sub>X is the name of the typesetting system as well as the language to describe the input for it
- **•** Creating documents with T<sub>F</sub>X is quite easy to learn, but really programming TEX is more difficult
- It is NOT an editor, you can open tex files in any text editor
- LAT<sub>EX</sub> provides structural markup, content and layout are defined at different places
- It is a WYSIWYM, not a WYSIWYG system
- $\bullet$  LAT<sub>F</sub>X is often used for mathematical texts
- $\bullet$  LAT<sub>F</sub>X is ideal for scientific documents (e.g. articles, thesis, dissertation, etc), but can also be used for other documents (curriculum vitae, presentations, posters, etc.)
- LATEX is pronounced different to what you might have guessed ('latech' instead of 'lateks')
- $\bullet$  T<sub>F</sub>X is freely available
- Platform independent (all operation systems: Windows, Linux, MAC)
- .tex documents are portable, it doesn't matter where you edit or compile them
- The typographical quality of the output is very good
- Optimized for looking good in print
- $\bullet$  LAT<sub>E</sub>X supports more than 50 languages in almost all the writing systems of the world
- TEX is extensible and there are large collections of such extensions

4 D > 4 P + 4 B + 4 B + B + 9 Q O

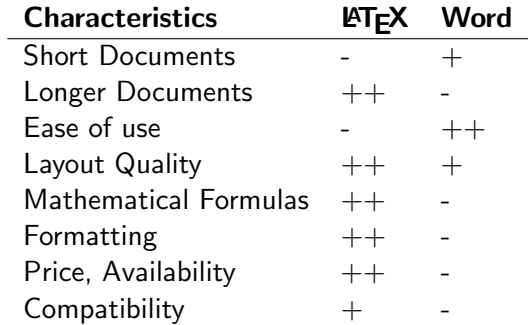

K ロ ▶ K @ ▶ K 할 ▶ K 할 ▶ ... 할 ... 9 Q Q ·

Step I Edit a .tex document with a text editor Step II Compile it Result A PDF file you can view or print

<span id="page-14-0"></span>K ロ ▶ K @ ▶ K 할 ▶ K 할 ▶ | 할 | ⊙Q @

### Any text editor can be used as the front-end UNIX / LINUX

- Front-end: **Kile**, emacs+auctex,
	- Engine: TeX Live

### **Windows**

- Front-end: TeXnicCenter, WinEDT, LEd, WinShell
- Engine: MikTeX, proTeXt, Personal TeX, BaKoMa, TeX Live MAC OS
	- Front-end: TexShop, TexMaker, Aquamacs, AlphaX

Engine: gwTeX, teTeX, CMacTeX, MacTex, OzTeX, Textures Bibliography management (All platforms): JabRef WYSIWYG tools: LyX (Linux); Textres, TeXniscope (MAC OS)

<span id="page-15-0"></span>**KORKAR KERKER E VOOR** 

- Engine: Tex Live (pdflatex and bibtex)
- Editor: Kate
- Bibliography: JabRef (<http://jabref.sourceforge.net/>)

# First Steps

<span id="page-17-0"></span>**K ロ K イロ K イミ K K モ K ミニ や R (^** 

- log in with your course account
- open Kate
- open a terminal
- create a folder for the seminar

K ロ ▶ K @ ▶ K 할 > K 할 > 1 할 > 1 이익어

```
\{documentclass\{article\}\begin{document}
Text
\end{document}
```
#### Try to compile it

Safe the file Open a terminal and make sure you are in the correct directory Type pdflatex filename in the terminal

<span id="page-19-0"></span>**KORK ERKER ADE YOUR** 

# Text will appear in the output Commands begin with a  $\langle$  (backslash) Example:  $\text{LaTeX}$  produces  $\text{ATEX}$  in the output Environments \begin  $\{ X \}$ ... \end  $\{ X \}$ Comment everything after a "%" character will be ignored Some commands take optional parameters: \command-name[optional]{parameters}

4 D > 4 P + 4 B + 4 B + B + 9 Q O

#### \NameOfCommand[optional Parameter]{Argument} Like seen in  $\dot{\text{documentclass}}$ [a4paper, 12pt,oneside]{article}

#### Anatomy of a command:

- $\bigcirc$  \(Backslash) tells LATEXthat a command is starting
- **2** documentclass Name of the command, case-sensitive,  $\setminus$ Textit  $\neq \setminus$ textit
- $\bigcirc$  [a4paper, 12pt,oneside] optional parameters, can always be ommited, what parameters are allowed depends on the command
- $\bigodot$  {article} argument, i.e. what the command applies to, some commands have  $0$  or  $2+$  arguments Additional arguments need further pairs of brackets.

#### Importing Packages

\usepackage{name}

#### Support for German

 $\{u\$ gackage $[n]$ german $\{b$ abel $\}$  – activates, among other things, the German syllable separation  $\langle$ usepackage[utf8] $\{$ inputenc $\}$  – allows the use of non-ascii characters, like "Umlaute" and other language specific characters. Otherwise you have to write  $\mathcal{N}$  a - for  $\ddot{a}$ 

**KORK ERKER ADE YOUR** 

#### Certain characters need to be escaped

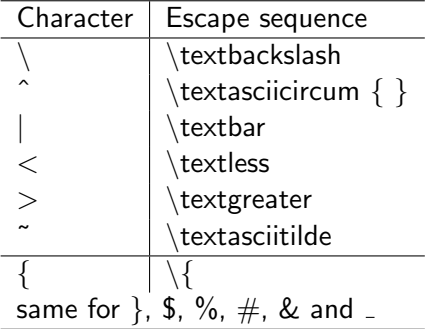

**K ロ ▶ K 레 ▶ K 로 ▶ K 로 ▶ - 로 - K 이 이 이 이** 

 $\angle$ ET<sub>F</sub>X does most of the layout for you automatically, especially spacing and line-breaking.

- extra spaces between words are ignored
- single line breaks are ignored

Paragraphs are separated by blank lines. Beyond that, it does not matter how the text is arranged in the editor.

**KORK ERKER ADE YOUR** 

\par or a blank line: indicates a paragraph How to do line breaks manually?

K ロ ▶ K @ ▶ K 할 ▶ K 할 ▶ | 할 | ⊙Q @

### \par or a blank line: indicates a paragraph How to do line breaks manually?

K ロ ▶ K @ ▶ K 할 ▶ K 할 ▶ | 할 | © 9 Q @

Don't! at least not for paragraphs

\par or a blank line: indicates a paragraph How to do line breaks manually?

 $\bullet$  \newline or \\ – cause a line break without starting a new paragraph and without stretching the line

K ロ ▶ K @ ▶ K 할 > K 할 > 1 할 > 1 이익어

• for other commands: see the handout

- use blank lines to separate paragraphs
- o other spaces or line breaks are ignored

**K ロ ▶ K @ ▶ K 할 X X 할 X 및 할 X X Q Q O** 

 $\bullet$  you can force a line break via  $\setminus\setminus$ 

- $\bullet$  \title{Title} the title of the document
- $\bullet$  \date{Date} It is responsible for specifying the date of publication. With the command  $\cdot$  today you can output the current date. When no date is needed, use  $\{$
- $\bullet$  \author{Author} For several authors, separate the names by by  $\lambda$  and
- $\bullet$  \maketitle At the point where this command is used, all the title page commands are shown.

This is structural markup! How the title will look like is defined elsewhere (default for the article class will be used, if nothing else is defined)

```
% the information, defined OUTSIDE of the document
environment
\title{Test document}
\author{Name Surname}
\date\{\cdot\}
```
**KORK ERKER ADE YOUR** 

```
\begin{document}
% the position INSIDE of the document
% usually right at the start
\maketitle
```

```
\end{document}
```
. . .

...

Abstract is just another environment: \begin{document} \begin{abstract} Here is the abstract \end{abstract}

# Sectioning Commands

# \LEVEL[Short form]{Title} Possible LEVELS:

- $\bullet \setminus$  part
- $\bullet \quad \text{chapter}$
- $\bullet$  \section
- \subsection
- $\bullet$  \subsubsection
- $\bullet \ \bar{\mathsf{p}}$ aragraph
- $\bullet$  \subparagraph

\section∗ (with a star) for an unnumbered section that does not appear in the table of contents

# Sectioning Commands

# \LEVEL[Short form]{Title} Possible LEVELS:

- $\bullet \setminus$  part
- $\bullet \setminus$ chapter  $\leftarrow$  not in articles
- $\bullet$  \section
- $\bullet$  \subsection
- $\bullet$  \subsubsection
- $\bullet \ \bar{\mathsf{p}}$ aragraph
- $\bullet$  \subparagraph

\section∗ (with a star) for an unnumbered section that does not appear in the table of contents

### A table of contents can be generated automatically from the section structure \tableofcontents

K ロ K K (P) K (E) K (E) X (E) X (P) K (P)

Example: "In Section 3.2 we showed . . . "

 $\setminus$ subsection $\{$ section name $\}$  % name in the output document **label**{labelname} % internal name

**K ロ ▶ K @ ▶ K 할 X X 할 X 및 할 X X Q Q O** 

In Section  $\ref{\label{label}new}$  In Section  $\ref{\label{label}new}$
A bit overwhelmed?

- How can I possibly remember all those commands?
- Do I really have to know all that stuff to be able write even a simple document?
- I already forgot all the details you told me. Maybe latex is not for me?

You won't remember most of the details and you don't have to.

- Google is you friend
- copy example code
- some editors provide buttons for many common commands
- **o** there will be a handout
- most important: reuse your old documents as templates!

**K ロ ▶ K @ ▶ K 할 X X 할 X 및 할 X X Q Q O** 

- **•** Font size
- Font style (like bold or italics)
- Align text (center, left, right)

K ロ ▶ K @ ▶ K 할 > K 할 > 1 할 > 1 이익어

Changing the font

Let's ask Google

- \small: small
- $\bullet$  \large: large
- · \huge: huge

reset with  $\overline{\ }$ *normalsize* or limit scope by grouping: or  $\{\hat{u}\}$  by grouping:

K ロ > K @ > K 할 > K 할 > → 할 → ⊙ Q @

\textbf{bold face}: bold face

K ロ ▶ K @ ▶ K 할 ▶ K 할 ▶ | 할 | ⊙Q @

\textit{italics}: italics

#### environments: flushleft, center and flushright

this text is centered

this text is right alligned

K ロ K K (P) K (E) K (E) X (E) X (P) K (P)

- $\bullet$  {\rmfamily with serifs}: with serifs
- $\bullet$  {\sffamily without serifs}: without serifs
- {\ttfamily monospaced}: monospaced

Alternative: \textrm{}, \textsf{}, \texttt{}

You can also change the type for the hole document by loading a package for a font, like  $\{usepackage\}$  times $\}$ 

**KORKAR KERKER E VOOR** 

#### 2 Here be a section title

something went terribly wrong here ...

 $\{\ \langle \rangle\$  \farge \bfseries \sffamily 2 Here be a section title } \\ { \rmfamily something went terribly wrong here ... }

**KORK ERKER ADE YOUR** 

Please don't do this :(

Lists are environments Main types:

- **1** Enumeration enumerate
- **2** List with bullets itemize
- **3** Concept explanation, definition description

**KORK ERKER ADE YOUR** 

Each item in a list is marked with  $\iota$  tem. For description you have to use the form: \item[NAME:] Text describing the name

... some text  $\cdot$  footnote { footnote text }. some more text ...

This generates an automatically numbered footnote with the given text at the bottom of the same page.

**K ロ ▶ K @ ▶ K 할 X X 할 X 및 할 X X Q Q O** 

# Do it yourself

イロト イ御 トイミト イミト ニミー りんぴ

Try to install LaTeX on your computer at home If you encounter problems: tell me

K ロ ▶ K @ ▶ K 할 ▶ K 할 ▶ | 할 | ⊙Q @

- Pictures
- Tables
- **•** References
- Writing Formulas
- **•** Bibliographies

Any additional topic you wish to see covered tomorrow?

#### Feedback?

Anything you would like to see changed tomorrow? Like more time for trying out things yourself?

**KORK ERKER ADE YOUR** 

See you tomorrow :) (At 10:00 o'clock!)

イロト イ御 トイミト イミト ニミー りんぴ

General structure of a document

K ロ ▶ K @ ▶ K 할 ▶ K 할 ▶ | 할 | ⊙Q @

- **•** Text formatting
- **o** Lists
- **o** Graphics
- Tables
- **•** Bibliography
- Writing Formulas
- **·** Using styles
- Writing larger documents

Needed package:  $\usepace{graphicx}$ Command: \includegraphics[options]{path/filename} Optional parameters: (comma separated)

- $\bullet$  height = 3cm
- $\bullet$  scale = 1.5
- $\bullet$  width = 0.5 \textwidth
- angle  $= -90$
- viewport  $=30$  30 120 150 % (left bottom, right top)
- $\bullet$  clip useful when using a viewport, same effect: \includegraphics∗

**KORK ERKER ADE YOUR** 

**Hint:** You can use subfolders for the image files

```
\usepackage{graphicx}
% there is also a package named graphics,
% but graphicx provides more options
. . .
```
 $\infty$ includegraphics[width=0.2 $\text{textwidth}$ ]{Tree.jpg}

**KORK STRAIN A BAR SHOP** 

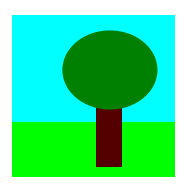

Supported file types:

- .pdf
- $\bullet$  .jpg / .jpeg
- o.png

.ps and .eps are NOT compatible with pdflatex

use latex  $+$  dvips instead (not compatible with the formats above)

Floats are elements that are not anchored in the text

- Latex moves them to where they fit best
- There are two types of floats: figures and tables

# Figures

```
\begin{figure}
      \centering
      \includegraphics[width=0.2\textwidth]{Tree.jpg}
      \caption{A Tree}
      \label{fig:tree}
\end{figure}
```
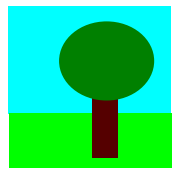

Figure: A Tree

**KOD KARD KED KED E YORA** 

### \begin{FLOAT\_NAME}[htbp]

- h: Here
- t: Top of a page
- b: Bottom of a page
- p: Page (a new page just for figures)

## **Tables**

```
\begin{table}[htbp]
       \begin{tabular}{c|c}
             Column 1 & Column 2 \\
             \hline
             Value 1 & Value 2 \setminus\end{tabular}
       \caption{Test}
       \label{tab:Test}
\end{table}
```
 $\overline{\phantom{0}}$ 

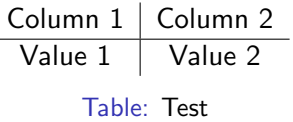

**KORK ERKER ADE YOUR** 

- Allignment:  $c=center$ ,  $l=left$ ,  $r=right$
- $\bullet$  Multi-columns: \multicolumn{no}{c or l or r}{NAME}

**K ロ ▶ K @ ▶ K 할 X X 할 X 및 할 X X Q Q O** 

Similar for multirow

More on http://en.wikibooks.org/wiki/LaTeX/Tables

You can make references to any element that is labeled via \label{LABEL NAME}. Make a reference via \ref{LABEL\_NAME}. You can make references to tables, images, chapters, sections, etc. You can create clickable hyperlinks with  $\hbox{\texttt{hyperref}}$  [label] {text}. You will need the package **hyperref** 

The commands:

- \bibliography {BIB\_FILE}
- $\bullet$  \bibliographystyle {NAME}
- $\bullet \ \cite{LABEL}$

Hint: for more control over how citations look like, use the package natbib

Possible styles: alpha, abbrv, plain, acm, apalike or read from a .bst file The styles influence:

- the order (alphabetically or as cited in the text)
- $\bullet$  the way the citation is done (number, author+year, etc.)

**KORK ERKER ADE YOUR** 

```
Format:
@ REFERENCE TYPE {LABEL,
FIELD1={Value},
FIELD2={Value},
. . .
}
only cited refenrences appear in the document
```
- $\bullet$  write a .bib file (e.g. with jabref)
- 2 add \bibliography and \bibliographystyle to your .tex

**KOD KARD KED KED E VOOR** 

- **3** add citations
- **4** make sure the labes do match
- **5** call **pdflatex** on your .tex file
- **6** call **bibtex** on your .tex file
- *O* call **pdflatex** on your .tex file again
- <sup>8</sup> and pdflatex again

Sometimes new packages are needed: amssymb,amsmath, theorem Environments:

- $\bullet$  \$ ... \$ or  $\setminus$  ( ...  $\setminus$  ) or the environment *math* inline
- $\bullet$  \$\$ ...\$\$ or \[...\] or the environment *displaymath* own line unnumbered

4 D > 4 P + 4 B + 4 B + B + 9 Q O

 $\bullet \begin{array}{cc} \begin{array}{cc} \circ \text{ } \text{begin}} \end{array} \end{array}$ automatically numbered

# A Selection of Useful Commands in Math Mode

- for subscript:  $A_1$  +  $A_1$
- $\hat{~}$  for superscript:  $A^1$   $\Rightarrow$   $A^1$
- for more than one character:  $A_{\text{long}}\$   $\rightarrow$  A<sub>long</sub>
- $\frac{\frac{a+b}{a} b} \rightarrow \frac{ab}{ab}$
- multiplication:  $X \cdot Y \cdot Y$
- greek letters:  $\alpha \to 0$  alpha  $\Omega \to \alpha$  Ω
- arrows: \rightarrow for  $\rightarrow$

very useful link:

http://web.ift.uib.no/Teori/KURS/WRK/TeX/symALL.html (google for: latex math symbols)

**KORKAR KERKER E VOOR** 

More document classes besides article

- Class beamer Slides (This presentation was made like this)
- Class book or report Diploma thesis, PhD thesis, Master thesis etc.
- Koma script better versions of the above classes: scrartcl, scrreprt, scrbook

**KORK ERKER ADE YOUR** 

• Class a0poster - Poster

- Write each chapter in its own .tex file
- **•** Include them all in the main tex file via \input {file name without .tex}
- Compile only the main file
- Editors like Kile and TeXnicCenter provide project support

**KORK ERKER ADE YOUR** 

mark words in the text that should appear in the index via \index

- $\bullet$  use \makeindex and \printindex to generate
- for glossary check the package glossaries

Conferences and journals usually provide a style file (.sty)

**KORK ERKER ADE YOUR** 

- The style changes the looks of your document
- Only one line needs to be changed: \usepackage { filename without .sty }

Example: ACL style

- Write your first latex document as soon as possible
- Use the .tex file you wrote here as a copy&paste toolbox

**K ロ ▶ K @ ▶ K 할 X X 할 X 및 할 X X Q Q O** 

- Don't give up!
- I will upload all the materials and send you an email
- **•** Discussions
- **•** Feedback sheets

K ロ ▶ K @ ▶ K 할 ▶ K 할 ▶ | 할 | © 9 Q @

**•** Certificates